# **Wordle Documentation**

*Release 0.1.4*

**Hrishikesh Terdalkar**

**May 17, 2022**

# **CONTENTS:**

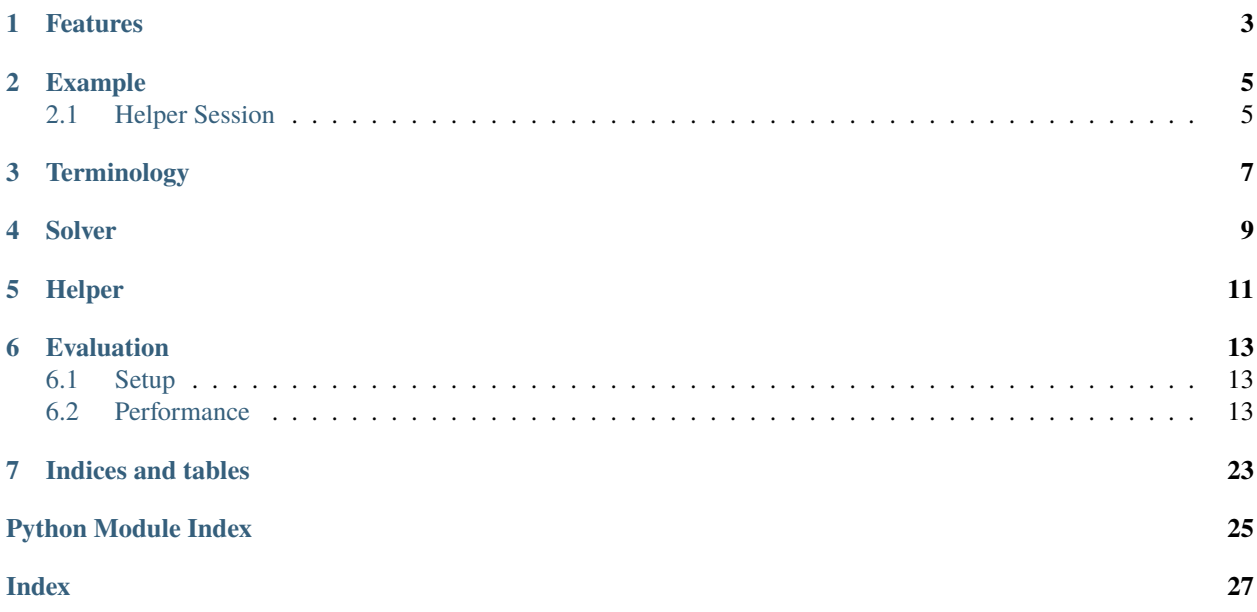

Wordle – Game, Solver and Helper!

- Free software: GNU General Public License v3
- Documentation: [https://python-wordle.readthedocs.io.](https://python-wordle.readthedocs.io)

# **ONE**

# **FEATURES**

### <span id="page-6-0"></span>• **Comprehensive CLI Application**

- **–** Play Wordle in your terminal!
- **–** Let the solver play it out for you!
- **–** Use the helper mode for solving Wordles provided by other platforms!
- **New Wordle every day.**
	- **– Disclaimer**: This has nothing to do with the NYTimes Wordle.
- Play more using --random option.
- Reproducible random Wordle by specifying --seed.
- WordleSolver() class for solving Wordle.
- --solve option to let WordleSolver() do its work in front of your eyes!
- --helper option to activate the helper mode for help with solving Wordles provided by other platforms.

**TWO**

# **EXAMPLE**

<span id="page-8-0"></span>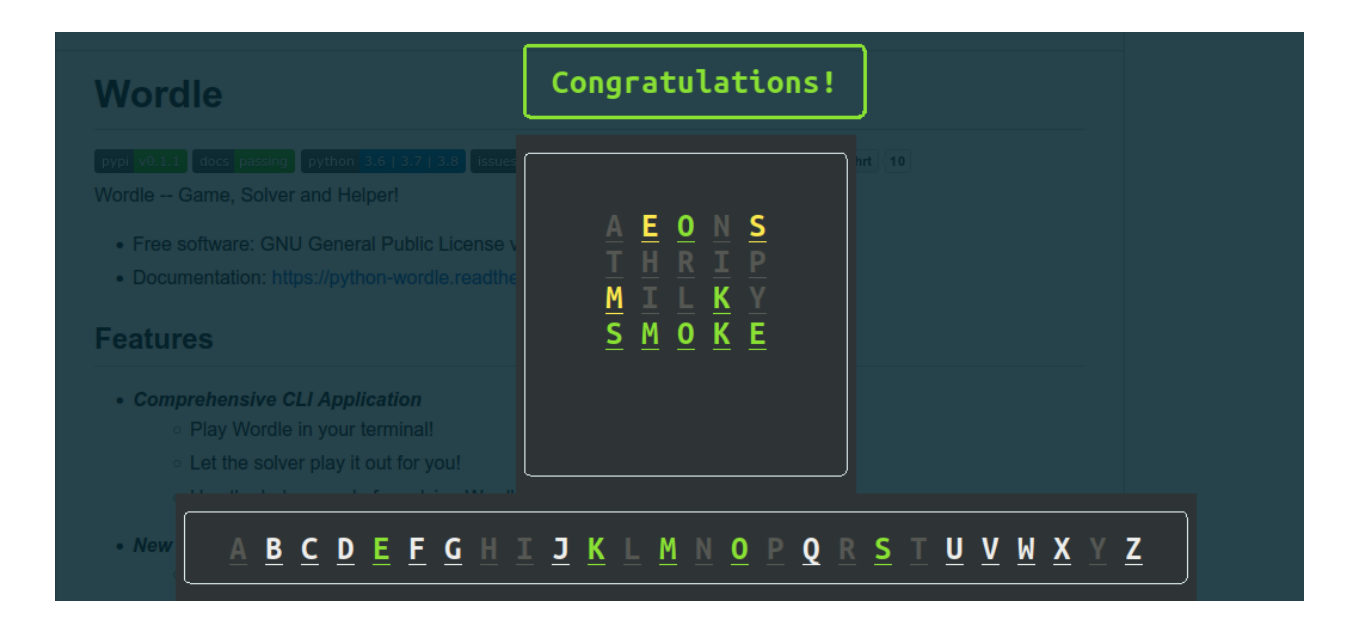

# <span id="page-8-1"></span>**2.1 Helper Session**

```
Attempt 1
=Suggestions: [('kioea', 95.7343887423043)]
Chosen word: aeons
Obtained result: 01201
Eliminated 15868 options.
Attempt 2
=========
Suggestions: [('thrip', 78.0), ('thirl', 78.0)]
Chosen word: thrip
Obtained result: 00000
Eliminated 39 options.
Attempt 3
```
(continues on next page)

=========

(continued from previous page)

```
Suggestions: [('blayk', 72.72727272727273), ('milky', 72.72727272727273), ('bulky', 72.
˓→72727272727273), ('lucky', 72.72727272727273), ('mckay', 72.72727272727273)]
Chosen word: milky
Obtained result: 10020
Eliminated 10 options.
Attempt 4
=========
Valid Words: {'smoke'}
Suggestions: [('smoke', 0.0)]
Chosen word: smoke
Obtained result: 22222
Congratulations!
```
### **THREE**

# **TERMINOLOGY**

<span id="page-10-0"></span>All of the following terms are valid in the context of a specific Wordle.

- A set of **known letters** is a set of letters which are known to be present in the Wordle's word based on clues obtained from the previous attempts.
- A set of **valid words** at any given point refers to a set of words from vocabulary that are possible solutions to the Wordle at that point based on the clues obtained till then.
- A letter is said to **cover** a word if the letter belongs to that word.
- **Coverage** *(absolute)* of a word refers to the percentage of valid words (at that point) covered by the letters in that word.
- **Coverage** *(relative)* of a word refers to the percentage of valid words (at that point) covered by the set of

# **FOUR**

# **SOLVER**

<span id="page-12-0"></span>Solver roughly uses the following strategy,

- Guess a word with highest (relative) coverage.
- **After each guess, eliminate words based on the clues, e.g.,**
	- **–** Remove all words that contain an incorrect-letter
	- **–** Remove all words that do not contain the identified (correct-letter, correct-position) combinations
	- **–** Remove all words that contain the identified (correct-letter, incorrect-position) combinations
	- **–** Remove all words that do not contain a correct-letter
	- **–** Re-calculate (relative) coverage and guess again
- If at any point, number of valid words drops below number of attempts left, guess the valid words one-by-one.
- Additionally, there are heuristics to choose a word if multiple words with best coverage-score exist.

# **FIVE**

# **HELPER**

<span id="page-14-0"></span>Helper mode can be used to get assistance while solving Wordle from another provider.

- Suggestions for words will be provided at each step.
- You may choose a word and obtain result.
- **Enter the obtained result as a ternary string, i.e., a string made of 0, 1, and 2.**
	- **–** 0 : (grey) : an incorrect letter.
	- **–** 1 : (yellow) : a correct letter in wrong position.
	- **–** 2 : (green) : a correct letter in correct position.
- e.g., if the third letter turned green and fifth letter turned yellow in the third party Wordle, then you should input 00201 as the result obtained.

# **SIX**

# **EVALUATION**

<span id="page-16-0"></span>WordleSolver has been evaluated on the entire vocabulary.

# <span id="page-16-1"></span>**6.1 Setup**

- Word Size: 5
- Vocabulary Size: 15918
- Maximum Attempts: 6

# <span id="page-16-2"></span>**6.2 Performance**

- Success Count: 15446
- Success Rate: 97.03 %
- Average Attempts: 4.58

### **6.2.1 Wordle**

Wordle – Game, Solver and Helper!

- Free software: GNU General Public License v3
- Documentation: [https://python-wordle.readthedocs.io.](https://python-wordle.readthedocs.io)

#### **Features**

- **Comprehensive CLI Application**
	- **–** Play Wordle in your terminal!
	- **–** Let the solver play it out for you!
	- **–** Use the helper mode for solving Wordles provided by other platforms!
- **New Wordle every day.**
	- **– Disclaimer**: This has nothing to do with the NYTimes Wordle.
- Play more using --random option.
- Reproducible random Wordle by specifying --seed.
- WordleSolver() class for solving Wordle.
- --solve option to let WordleSolver() do its work in front of your eyes!
- --helper option to activate the helper mode for help with solving Wordles provided by other platforms.

#### **Install**

To install, run this command in your terminal:

\$ pip install python-wordle

#### **Usage**

```
usage: wordle [-h] [--random] [--seed SEED] [--solve] [--helper]
Wordle on your terminal
optional arguments:
-h, --help show this help message and exit
--random Show a random Wordle
--seed SEED Seed the RNG
--solve Simulate WordleSolver
--helper Take help from WordleSolver for a Wordle in a different platform
```
### **Example**

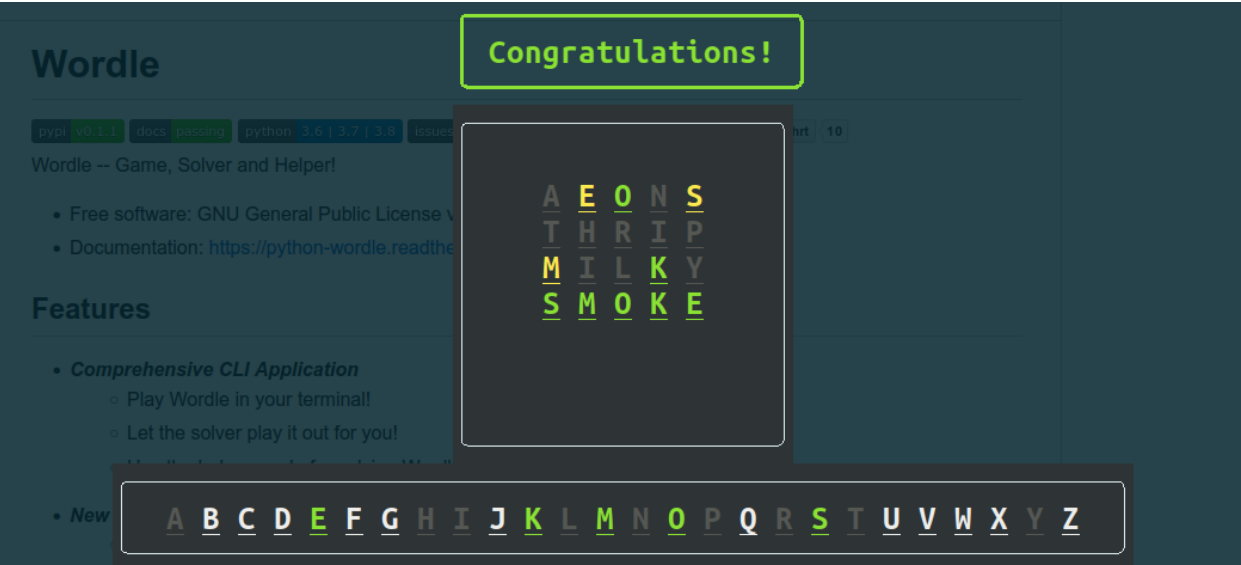

### **Helper Session**

```
Attempt 1
=Suggestions: [('kioea', 95.7343887423043)]
Chosen word: aeons
Obtained result: 01201
Eliminated 15868 options.
Attempt 2
=Suggestions: [('thrip', 78.0), ('thirl', 78.0)]
Chosen word: thrip
Obtained result: 00000
Eliminated 39 options.
Attempt 3
=========
Suggestions: [('blayk', 72.72727272727273), ('milky', 72.72727272727273), ('bulky', 72.
˓→72727272727273), ('lucky', 72.72727272727273), ('mckay', 72.72727272727273)]
Chosen word: milky
Obtained result: 10020
Eliminated 10 options.
Attempt 4
=========
Valid Words: {'smoke'}
```
(continues on next page)

(continued from previous page)

```
Suggestions: [('smoke', 0.0)]
Chosen word: smoke
Obtained result: 22222
```
Congratulations!

#### **Terminology**

All of the following terms are valid in the context of a specific Wordle.

- A set of **known letters** is a set of letters which are known to be present in the Wordle's word based on clues obtained from the previous attempts.
- A set of **valid words** at any given point refers to a set of words from vocabulary that are possible solutions to the Wordle at that point based on the clues obtained till then.
- A letter is said to **cover** a word if the letter belongs to that word.
- **Coverage** *(absolute)* of a word refers to the percentage of valid words (at that point) covered by the letters in that word.
- **Coverage** *(relative)* of a word refers to the percentage of valid words (at that point) covered by the set of

#### **Solver**

Solver roughly uses the following strategy,

- Guess a word with highest (relative) coverage.
- **After each guess, eliminate words based on the clues, e.g.,**
	- **–** Remove all words that contain an incorrect-letter
	- **–** Remove all words that do not contain the identified (correct-letter, correct-position) combinations
	- **–** Remove all words that contain the identified (correct-letter, incorrect-position) combinations
	- **–** Remove all words that do not contain a correct-letter
	- **–** Re-calculate (relative) coverage and guess again
- If at any point, number of valid words drops below number of attempts left, guess the valid words one-by-one.
- Additionally, there are heuristics to choose a word if multiple words with best coverage-score exist.

#### **Helper**

Helper mode can be used to get assistance while solving Wordle from another provider.

- Suggestions for words will be provided at each step.
- You may choose a word and obtain result.
- **Enter the obtained result as a ternary string, i.e., a string made of 0, 1, and 2.**
	- **–** 0 : (grey) : an incorrect letter.
	- **–** 1 : (yellow) : a correct letter in wrong position.
- **–** 2 : (green) : a correct letter in correct position.
- e.g., if the third letter turned green and fifth letter turned yellow in the third party Wordle, then you should input 00201 as the result obtained.

#### **Evaluation**

WordleSolver has been evaluated on the entire vocabulary.

#### **Setup**

- Word Size: 5
- Vocabulary Size: 15918
- Maximum Attempts: 6

#### **Performance**

- Success Count: 15446
- Success Rate:  $97.03\%$
- Average Attempts: 4.58

### **6.2.2 Installation**

#### **Stable release**

To install Wordle, run this command in your terminal:

\$ pip install python\_wordle

This is the preferred method to install Wordle, as it will always install the most recent stable release.

If you don't have [pip](https://pip.pypa.io) installed, this [Python installation guide](http://docs.python-guide.org/en/latest/starting/installation/) can guide you through the process.

#### **From sources**

The sources for Wordle can be downloaded from the [Github repo.](https://github.com/hrishikeshrt/python-wordle)

You can either clone the public repository:

\$ git clone git://github.com/hrishikeshrt/python-wordle

Or download the [tarball:](https://github.com/hrishikeshrt/python-wordle/tarball/master)

\$ curl -OJL https://github.com/hrishikeshrt/python-wordle/tarball/master

Once you have a copy of the source, you can install it with:

\$ python setup.py install

### <span id="page-21-2"></span>**6.2.3 Usage**

usage: wordle [-h] [--random] [--seed SEED] [--solve] [--helper] Wordle on your terminal optional arguments: -h, --help show this help message and exit --random Show a random Wordle --seed SEED Seed the RNG --solve Simulate WordleSolver --helper Take help from WordleSolver for a Wordle in a different platform

### **6.2.4 wordle**

<span id="page-21-1"></span><span id="page-21-0"></span>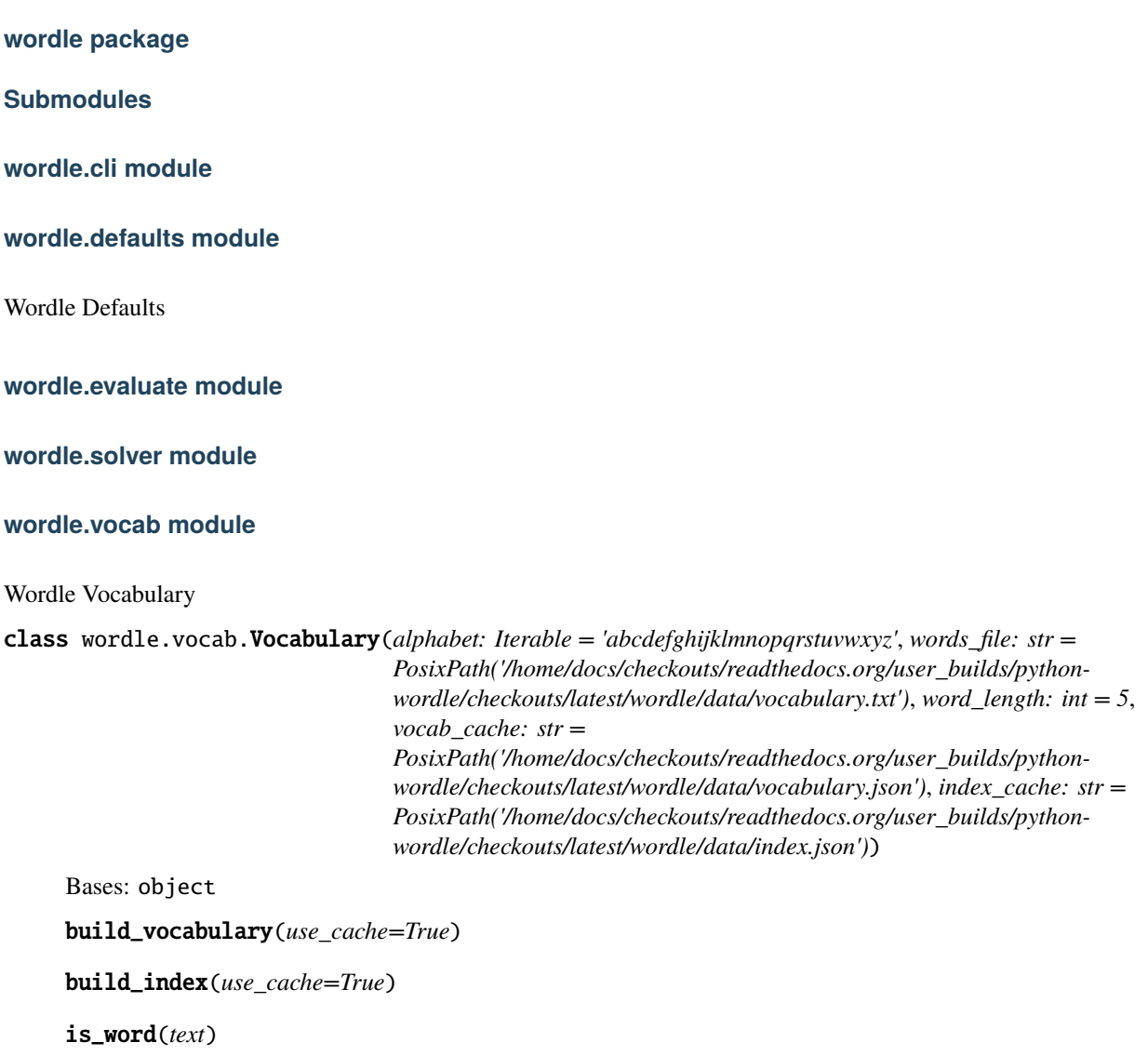

#### <span id="page-22-2"></span><span id="page-22-1"></span>**wordle.wordle module**

Wordle for Python

class wordle.wordle.Wordle(*word: Optional[str] = None*, *max\_attempts: int = 6*, *seed: int = 'today'*, *display: bool = False*)

Bases: object message(*msg*, *style='bold yellow'*) guess(*word*) show(*style=None*)

### <span id="page-22-0"></span>**Module contents**

Top-level package for python-wordle

### **6.2.5 Contributing**

Contributions are welcome, and they are greatly appreciated! Every little bit helps, and credit will always be given. You can contribute in many ways:

### **Types of Contributions**

### **Report Bugs**

Report bugs at [https://github.com/hrishikeshrt/python-wordle/issues.](https://github.com/hrishikeshrt/python-wordle/issues)

If you are reporting a bug, please include:

- Your operating system name and version.
- Any details about your local setup that might be helpful in troubleshooting.
- Detailed steps to reproduce the bug.

### **Fix Bugs**

Look through the GitHub issues for bugs. Anything tagged with "bug" and "help wanted" is open to whoever wants to implement it.

#### **Implement Features**

Look through the GitHub issues for features. Anything tagged with "enhancement" and "help wanted" is open to whoever wants to implement it.

#### **Write Documentation**

Wordle could always use more documentation, whether as part of the official Wordle docs, in docstrings, or even on the web in blog posts, articles, and such.

#### **Submit Feedback**

The best way to send feedback is to file an issue at [https://github.com/hrishikeshrt/python-wordle/issues.](https://github.com/hrishikeshrt/python-wordle/issues)

If you are proposing a feature:

- Explain in detail how it would work.
- Keep the scope as narrow as possible, to make it easier to implement.
- Remember that this is a volunteer-driven project, and that contributions are welcome :)

#### **Get Started!**

Ready to contribute? Here's how to set up *python-wordle* for local development.

- 1. Fork the *python-wordle* repo on GitHub.
- 2. Clone your fork locally:

\$ git clone git@github.com:your\_name\_here/python-wordle.git

3. Install your local copy into a virtualenv. Assuming you have virtualenvwrapper installed, this is how you set up your fork for local development:

```
$ mkvirtualenv python_wordle
$ cd python_wordle/
$ python setup.py develop
```
4. Create a branch for local development:

```
$ git checkout -b name-of-your-bugfix-or-feature
```
Now you can make your changes locally.

5. When you're done making changes, check that your changes pass flake8 and the tests, including testing other Python versions with tox:

```
$ flake8 python_wordle tests
$ python setup.py test or pytest
$ tox
```
To get flake8 and tox, just pip install them into your virtualenv.

6. Commit your changes and push your branch to GitHub:

```
$ git add .
$ git commit -m "Your detailed description of your changes."
$ git push origin name-of-your-bugfix-or-feature
```
7. Submit a pull request through the GitHub website.

### **Pull Request Guidelines**

Before you submit a pull request, check that it meets these guidelines:

- 1. The pull request should include tests.
- 2. If the pull request adds functionality, the docs should be updated. Put your new functionality into a function with a docstring, and add the feature to the list in README.rst.
- 3. The pull request should work for Python 3.5, 3.6, 3.7 and 3.8, and for PyPy. Check [https://travis-ci.com/](https://travis-ci.com/hrishikeshrt/python_wordle/pull_requests) [hrishikeshrt/python\\_wordle/pull\\_requests](https://travis-ci.com/hrishikeshrt/python_wordle/pull_requests) and make sure that the tests pass for all supported Python versions.

#### **Tips**

To run a subset of tests:

\$ pytest tests.test\_wordle

#### **Deploying**

A reminder for the maintainers on how to deploy. Make sure all your changes are committed (including an entry in HISTORY.rst). Then run:

```
$ bump2version patch # possible: major / minor / patch
$ git push
$ git push --tags
```
Travis will then deploy to PyPI if tests pass.

### **6.2.6 Credits**

#### **Development Lead**

• Hrishikesh Terdalkar [<hrishikeshrt@linuxmail.org>](mailto:hrishikeshrt@linuxmail.org)

### **Contributors**

None yet. Why not be the first?

### **6.2.7 History**

#### **0.1.0 (2022-02-28)**

• First release on PyPI.

# **SEVEN**

# **INDICES AND TABLES**

- <span id="page-26-0"></span>• genindex
- modindex
- search

# **PYTHON MODULE INDEX**

### <span id="page-28-0"></span>w

wordle, [19](#page-22-0) wordle.defaults, [18](#page-21-0) wordle.vocab, [18](#page-21-1) wordle.wordle, [19](#page-22-1)

### **INDEX**

# <span id="page-30-0"></span>B

build\_index() (*wordle.vocab.Vocabulary method*), [18](#page-21-2) build\_vocabulary() (*wordle.vocab.Vocabulary method*), [18](#page-21-2)

# G

guess() (*wordle.wordle.Wordle method*), [19](#page-22-2)

# I

is\_word() (*wordle.vocab.Vocabulary method*), [18](#page-21-2)

# M

message() (*wordle.wordle.Wordle method*), [19](#page-22-2) module wordle, [19](#page-22-2)

> wordle.defaults, [18](#page-21-2) wordle.vocab, [18](#page-21-2) wordle.wordle, [19](#page-22-2)

# S

show() (*wordle.wordle.Wordle method*), [19](#page-22-2)

# V

Vocabulary (*class in wordle.vocab*), [18](#page-21-2)

### W

wordle module, [19](#page-22-2) Wordle (*class in wordle.wordle*), [19](#page-22-2) wordle.defaults module, [18](#page-21-2) wordle.vocab module, [18](#page-21-2) wordle.wordle module, [19](#page-22-2)